### Financial Aid Information: The Student Portal

Start at MyCTS: <https://mycts.ctschicago.edu/>

You can also get to MyCTS from the bottom of any page on the main CTS website.

#### Welcome to myCTS

**MARKETING &** 

**COMMUNICATIONS** 

**STUDENT** 

RESOURCES

This is an online resource created specifically for the internal CTS community: students, faculty, staff and trustees. Here you will find important forms, information, schedules and other assets you may need. For your convenience, we have made them all available in one place. Some of this information is open to all. Other materials are password protected. If you need access to a restricted page, please request a password.

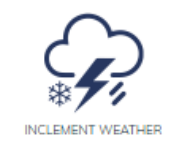

**BUILDING GUIDE** 

**TECHNICAL** 

**RESOURCES** 

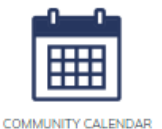

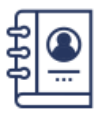

**HR & FINANCE** 

,.....

**BOARD OF TRUSTEES** 

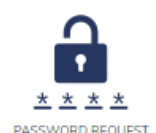

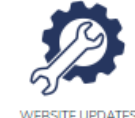

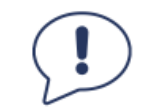

**COMPLAINT SYSTEM** 

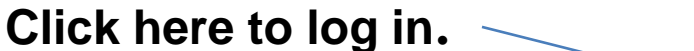

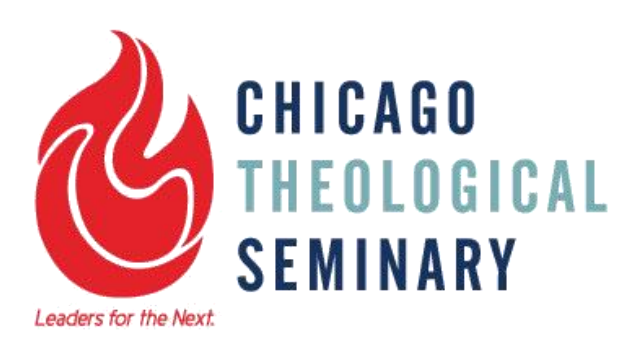

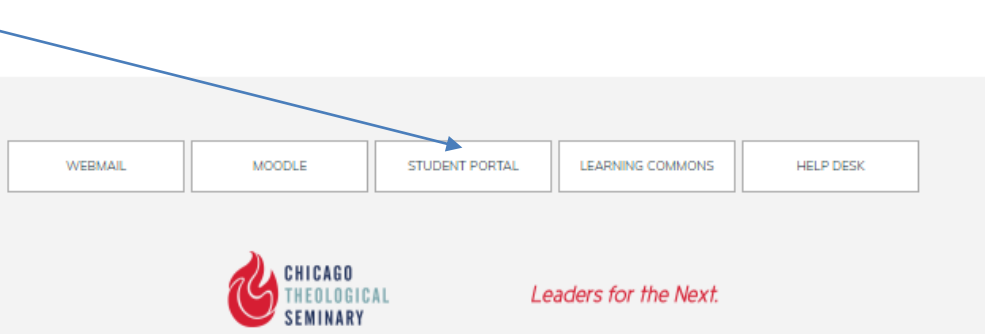

1407 E. 60th Street, Chicago, IL 60637 . phone: 773.896.2400 . fax: 773.643.1284

### Log in to the Student Portal

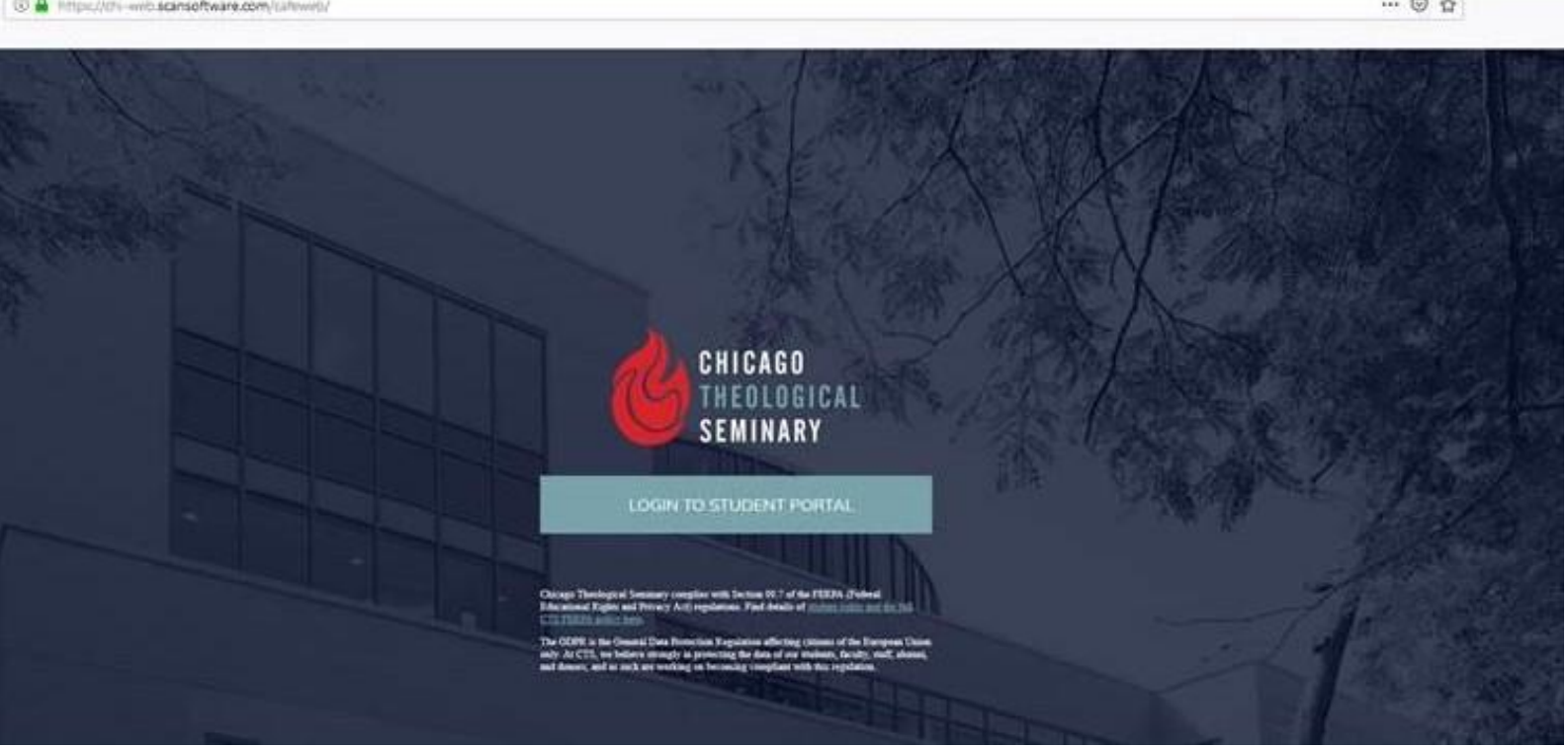

Click the log in button here to go to the sign-in page where you will enter your username and password.

# Log in to the Student Portal

This page may be familiar from logging in to Canvas.

Your username is the same as for email and Canvas. Remember to enter cts\ before your username.

Logging in to the Portal will also log you in to Canvas, and vice versa.

Changing your password on the Portal will change it on email and Canvas too, within 24 hours.

### Chicago Theological Seminary

Sign in with your organizational account

cts\yourusernamehere

..........

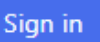

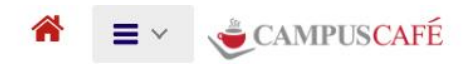

#### Welcome to the Chicago Theological Student Portal

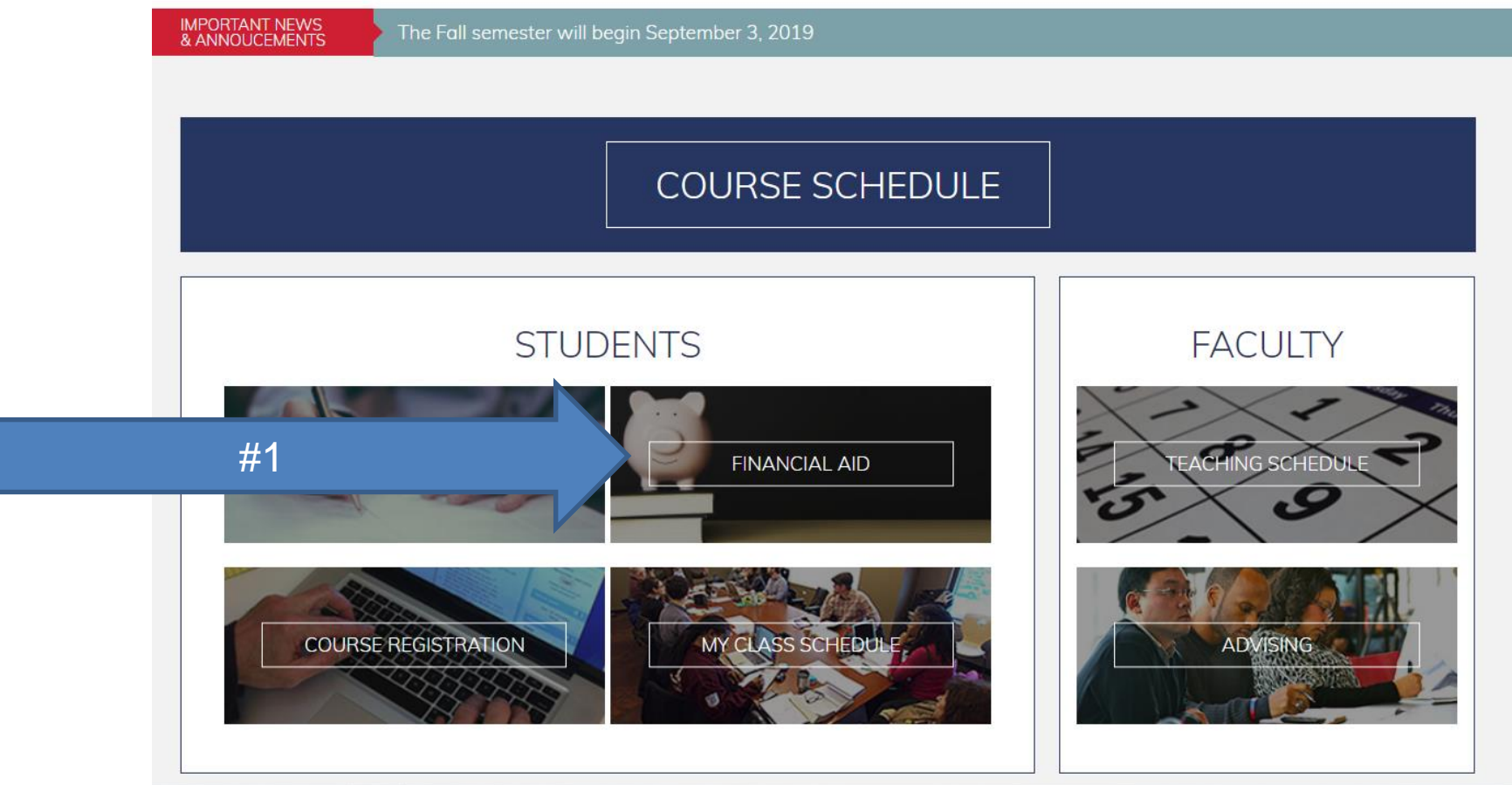

1. Select "Financial Aid."

#### 2. Be sure the current year is selected.

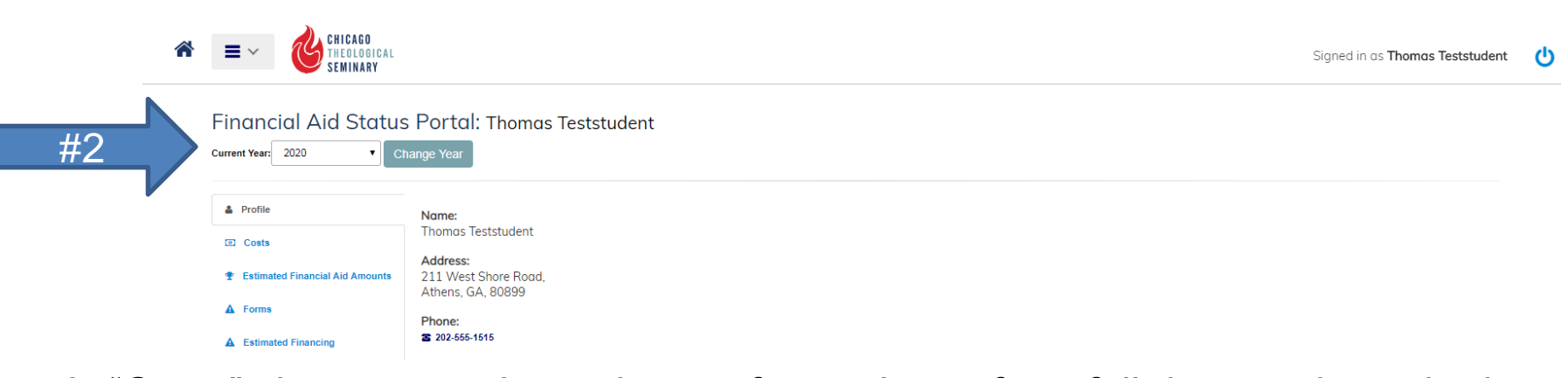

3. "Costs" shows an estimated cost of attendance for a full-time student who is not receiving a scholarship. Please note: these are **not** your actual costs for the academic year.

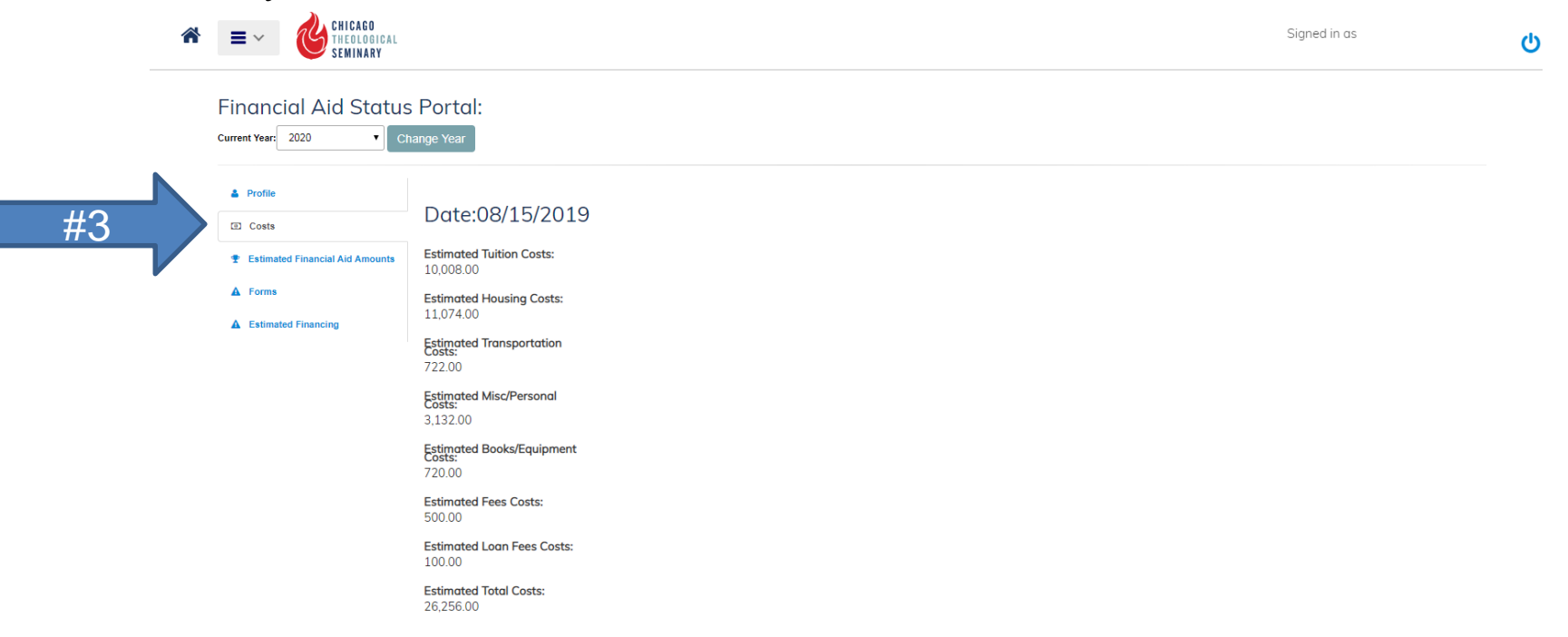

4. "Estimated Financial Aid Amounts" shows your student loan and scholarship amounts. The numbers should reflect your actual scholarship dollars and the student loan that you requested. Scholarship amounts are shown only for the upcoming semester. Contact the Financial Aid Office if your student loan amount is incorrect.

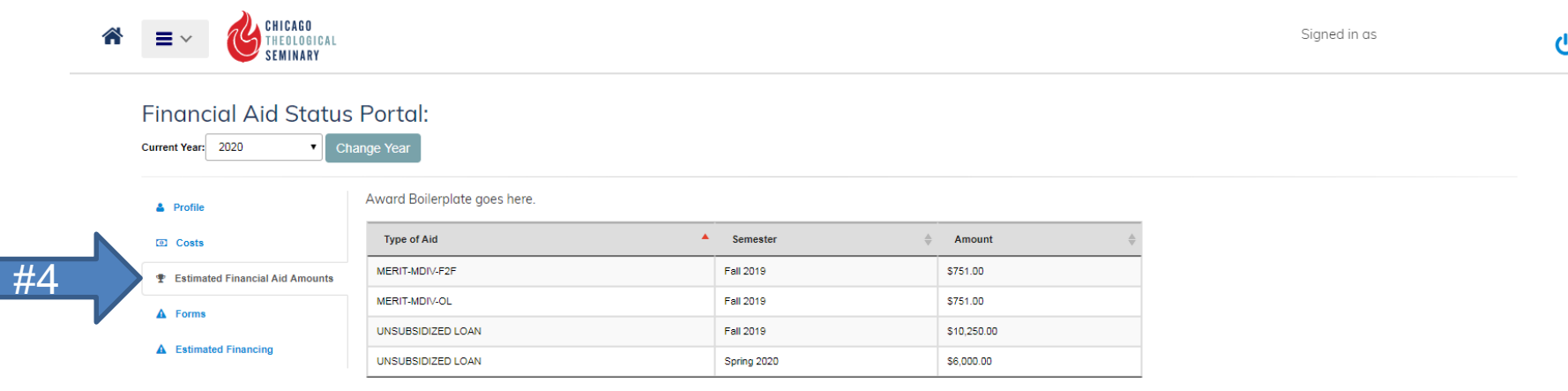

Showing 1 to 4 of 4 entries

If you do not see student loan information in this section it means you have steps you still need to complete to set up a federal student loan. Contact the Financial Aid Office if you would like to receive a federal student loan.

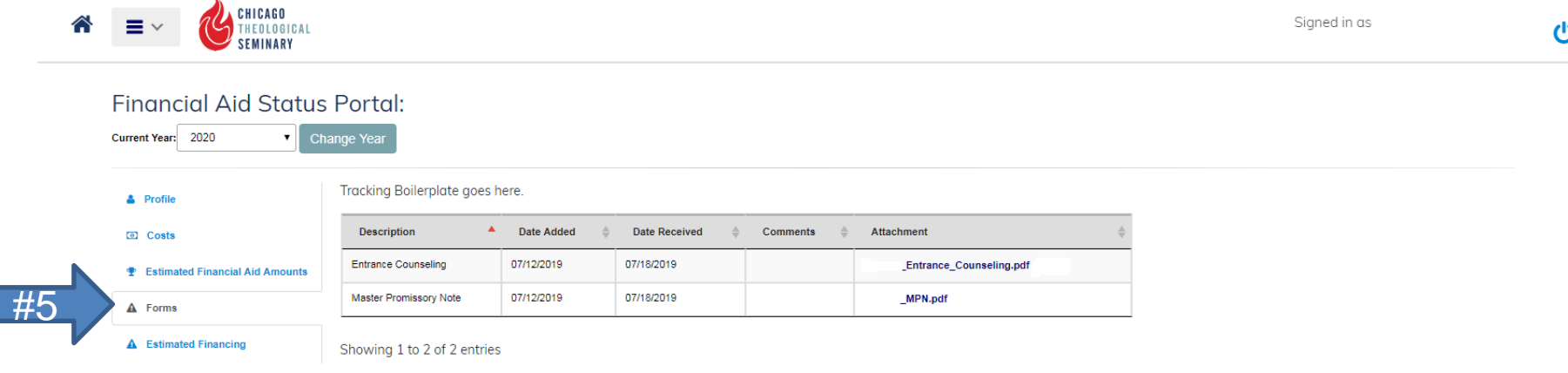

5. "Forms" shows your completed entrance counseling and your Master Promissory Note (MPN). These forms are completed at <studentloans.gov> and are a required part of the student loan process.

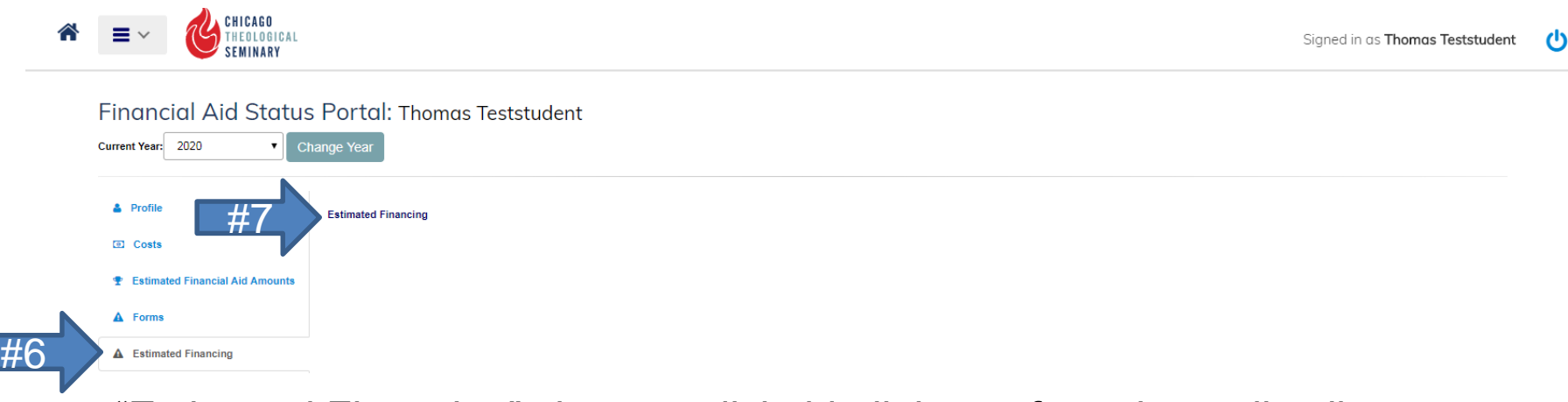

6. "Estimated Financing" shows a clickable link to a form that pulls all your information together.

7. Select "Estimated Financing."

Г

8. This form is generated by selecting "Estimated Financing." It is a 2 page document that pulls together all your financial aid information from the previous sections. The first page displays the types of aid you are receiving, the amount of that aid, and the scheduled date you will receive each type of aid.

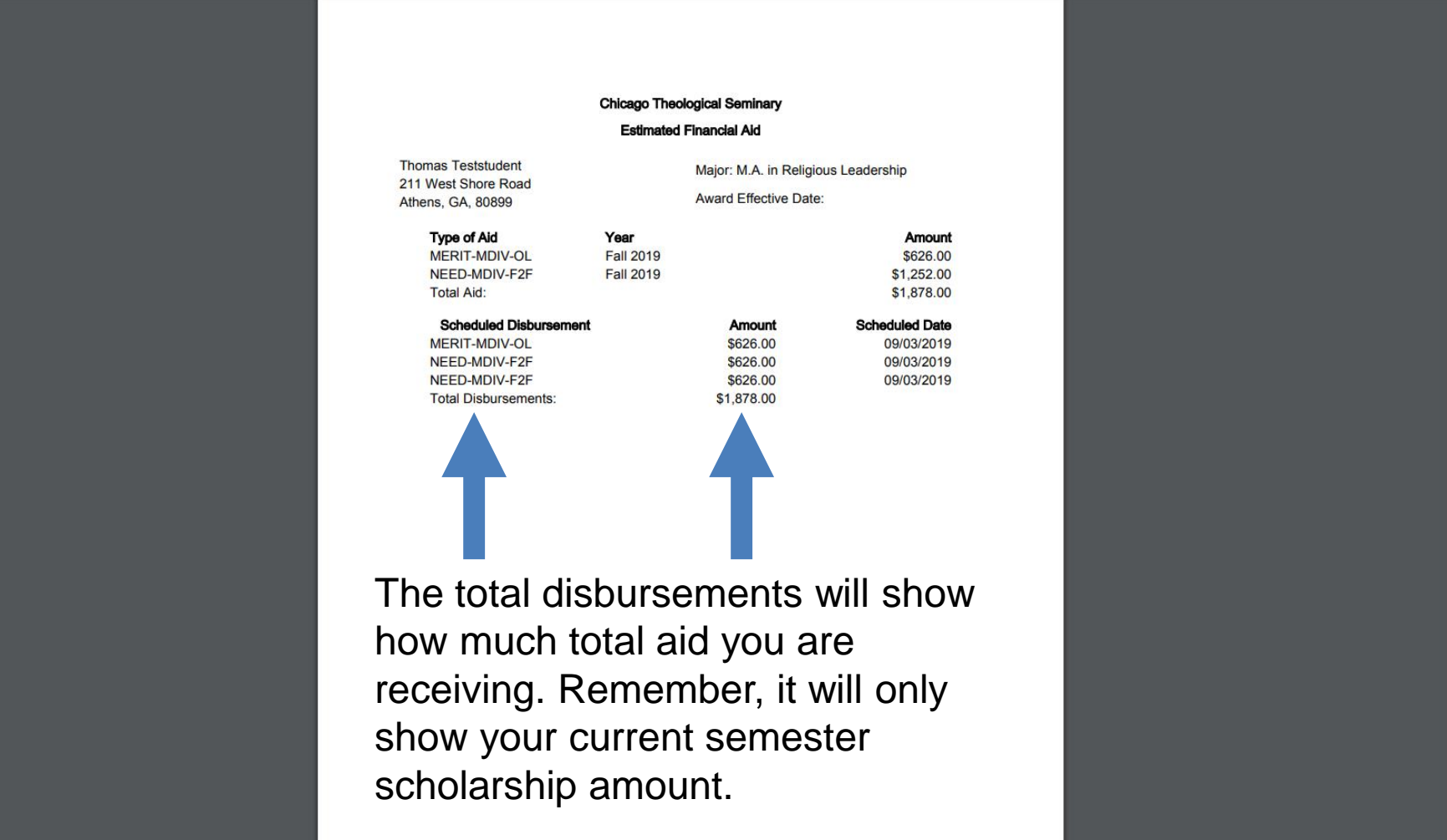

9. This form is generated by selecting "Estimated Financing." It is a 2 page document that pulls together all your financial aid information from the previous sections. The second page shows an estimated cost of attendance (like shown in "Costs," these numbers are **not** your actual costs).

> All financial aid is estimated and can change due to numerous factors such as academic progress, transfer credits, etc.

> All students must maintain satisfactory academic progress in order to maintain eligibility to receive financial aid.

Direct Loan disbursement amounts listed above do not reflect origination fees assessed by the lender (federal government). Student loan net disbursement amount swill be credited to the<br>student's account. If the total amoun

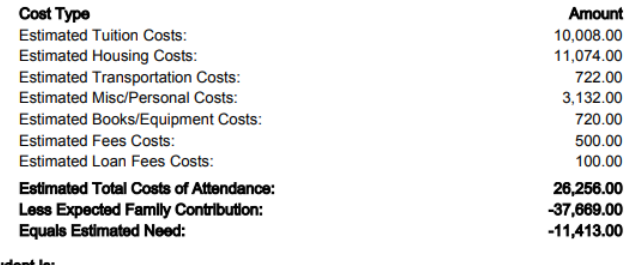

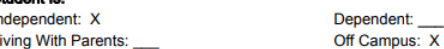

() I Do Not Accept one or all of the financial aid awards listed above. Please list the award and amount<br>you are rejecting below:

**Student Signature:** 

**RETURN COMPLETED FORM TO: Chicago Theological Seminary** 1407 E. 60th St. Chicago, IL 60637 Attn: Josh Larson, Financial Aid Coordinator Tel 773-896-2412 Fax 773-643-1284 josh.larson@ctschicago.edu

You can ignore this portion. You do **not** need to send a completed form to CTS.

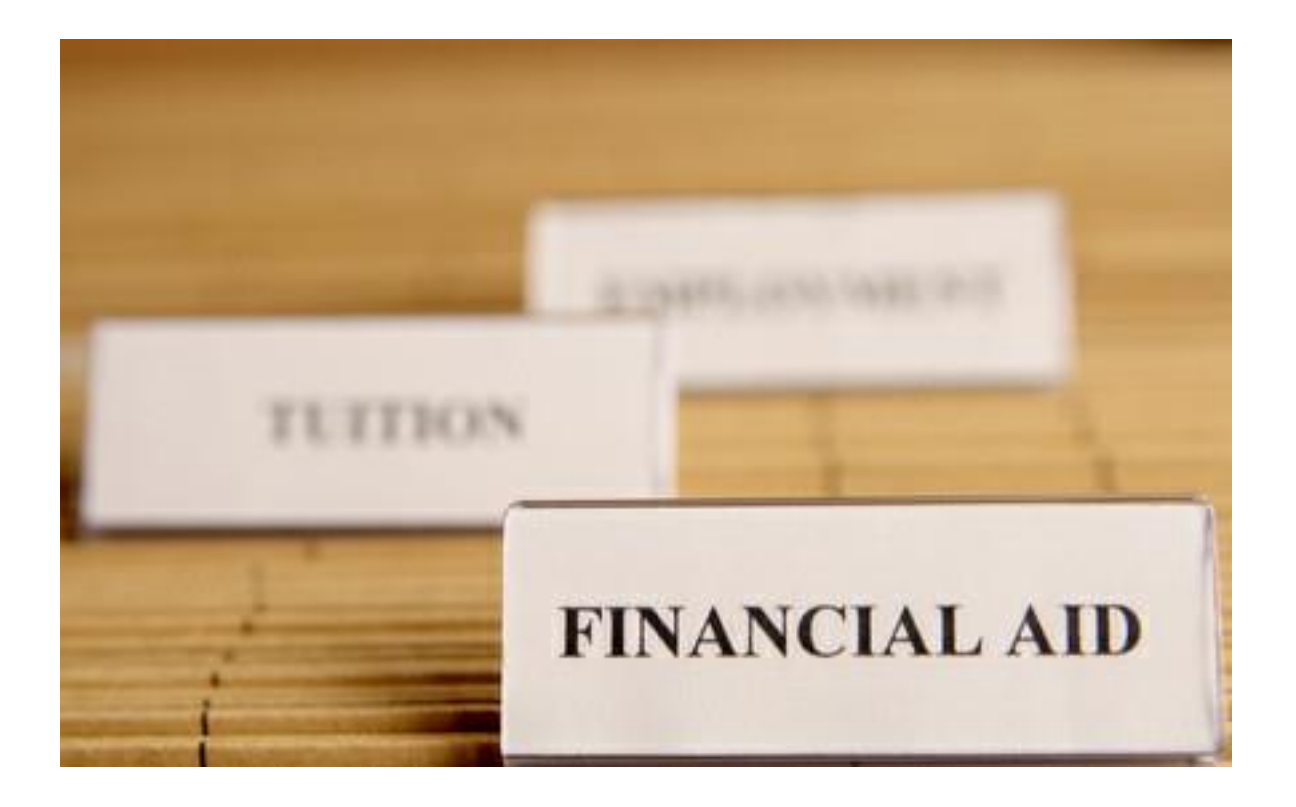

Remember, the "Costs" and page 2 of "Estimated Financing" both show the cost for a full-time student without a scholarship. The amounts shown are likely not reflective your actual charges. For an accurate cost of attendance please contact the Financial Aid Office.

## Financial Aid Questions?

Contact the Financial Aid Coordinator, Josh Larson

- Email: [josh.larson@ctschicago.edu](mailto:josh.larson@ctschicago.edu)
- Phone: (773) 896-2412

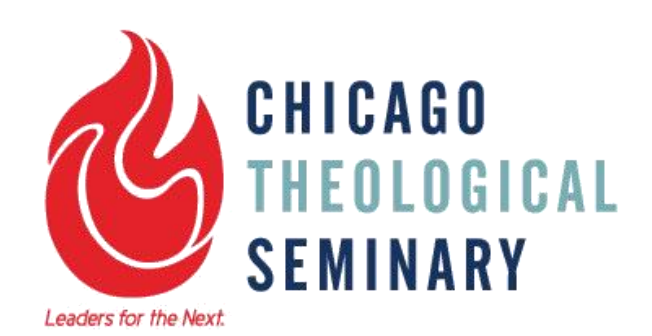